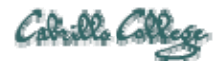

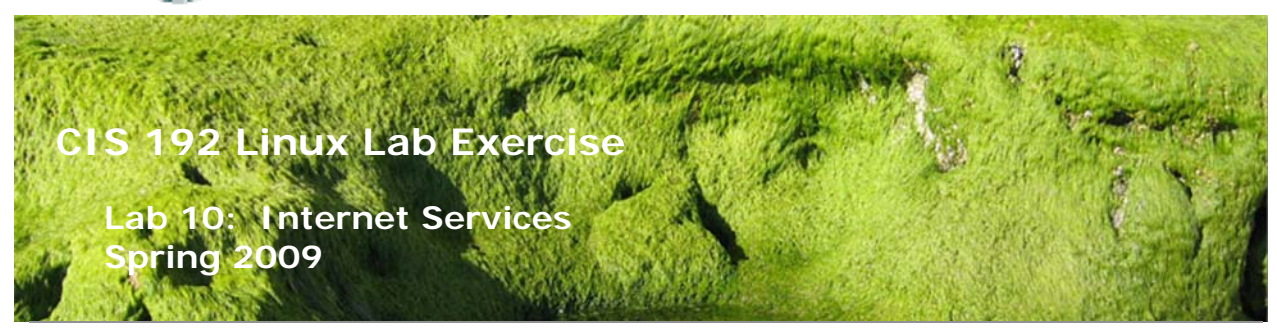

#### **Lab 10: Internet Services**

The goal of this lab is to configure a Linux system as a web server capable of hosting multiple web sites. You will do this in three different ways:

- 1. Multiple websites will be supported through user accounts on the system hosting the web service. These accounts will be accessible through Apache's support of home directories via the *domain/~username* construct.
- 2. A second approach involves virtual domains, so that our websites appear to be independent of each other. These virtual domains will be based on multiple IP addresses assigned to the webserver, one per virtual domain.
- 3. The third method will use name-based virtual domains. Obviating the need for multiple IP addresses, this approach requires clients to support HTTP 1.1

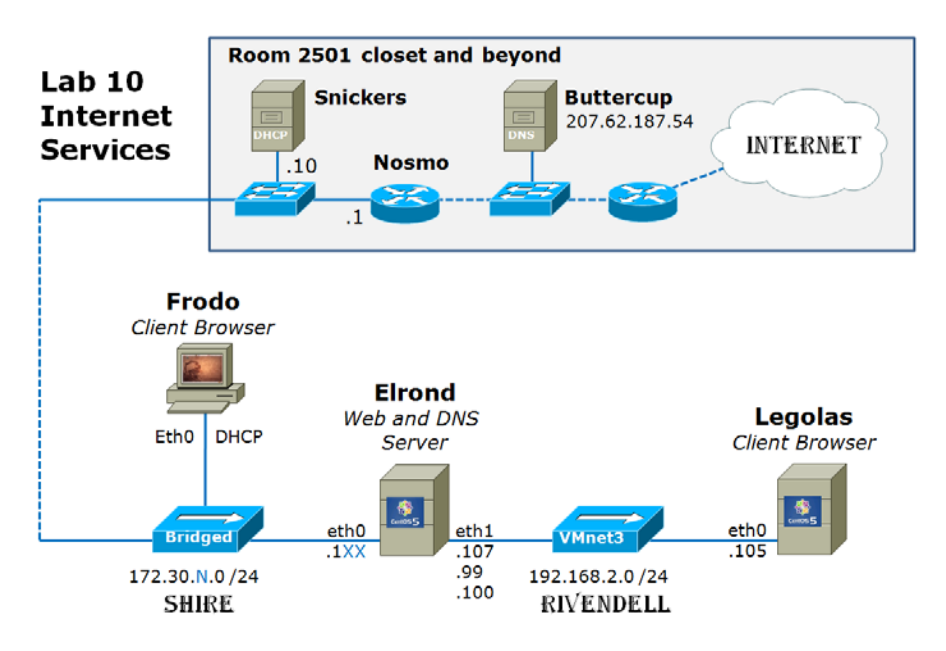

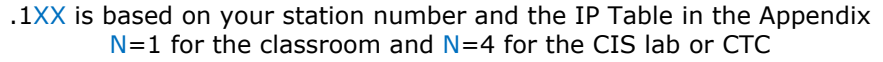

### **Supplies**

- VMWare Server 1.08 or higher
- 192 VMs shown above

## **Preconfiguration**

- Original versions of all VMs. Note, this will set the network configurations back to down or DHCP settings.
- You will need access to a DHCP server to assign addresses for the 172.30.N.0/24 network. This is already configured if the lab is done using the CIS VMware Stations in the CIS Lab (room 2504) or the CTC. If you plan to do this lab at home see: http://simms-teach.com/howtos/129-working-at-home.pdf

## **Forum**

Use the forum to ask and answer questions, collaborate, and report any equipment issues. Post tips and any lessons learned when you have finished. Forum is at: http://simmsteach.com/forum/viewforum.php?f=18

## **Background**

Virtual domain web hosting relies on DNS to provide address records and aliases for the host machine. Therefore you will have to set up DNS, as we did in a previous lab, to support methods two and three described above.

The commands we will be using for this lab are:

- *named*
- *httpd*
- *mozilla or firefox*

The installation of apache and configuring the home directories will require root access.

### **Procedure**

### **Setup**

- 1. Revert Frodo, Elrond and Legolas to their snapshots.
- 2. Cable and configure Frodo, Elrond, and Legolas as shown in the map above.

#### **Part I**

In this step, you will turn Elrond into a Linux Web server using Apache. This involves configuring the httpd.conf file, starting the httpd daemon, and making some simple web pages.

1. Log in as root on Elrond and check if you have the httpd package installed: **rpm -qi httpd**

Note: it's also useful to have the manual pages in html which come in the package, httpd-manual

2. If you don't have these packages installed, you'll have to download and install them. For example, use **yum install httpd-manual** after Elrond is joined to the Shire network.

- 3. Change directory to edit the configuration file, *httpd.conf*. **cd /etc/httpd/conf**
- 4. In the httpd.conf file you must uncomment the ServerName directive and replace the current default value with your server's full domain name. Be sure to append the port number :80 to the name.
- 5. Still in the httpd.conf file, search for the *UserDir* option. By default, this option is disabled, thereby not allowing users on the system to have websites within their home directories. To allow this feature, comment out the following line: **UserDir disable**

and uncomment the line below it:

## **UserDir public\_html**

public\_html is the directory name that serves as the DocumentRoot for that user's web site.

- 6. Save your changes, and exit the file.
- 7. In the */home* directory, you may already see four user home directories (legolas, elrond, celebrian, arwen). If these accounts have not been created then add them with the useradd command:

**useradd -g users** *username*

## **passwd** *username*

Make sure the permissions on the home directories are set to 751 **chmod 751 /home/***username*

- 8. Make sure that each home directory has a subdirectory called *public\_html* with the same permissions as the home directory.
- 9. Login as Arwen and change to her public\_html directory. Used use secure copy command to get a sample html file and some images from the /home/depot directory on opus:

## **scp cis192@opus.cabrillo.edu:/home/cis192/depot/\* .**

- 10. Now login as Elrond, Celebrian and Legolas and make a unique web page (*index.html*) for each user. Make sure the index.html files are world readable and reside in the public html directories.
- 11.Start the **httpd** services:
- **service httpd start**
- 12. Log in on another terminal as **cis192** and start a web browser in a graphical session. Visit the default home page by entering the following line in the browser's address text box:

## **http://servername**

where *server-name* is your computers name.

13.Visit each of the user's home pages at the following addresses:

### **http://***servername***/~***user-name*

Try this from a neighboring machine, (make sure that your computer's host name is resolved to an IP address in the clients */etc/hosts* file).

There may be permission, SELinux or firewall settings that result in "Forbidden", "Failed to Connect" and other errors. See the troubleshooting section in the appendix to resolve.

Apache includes the mod\_userdir module by default, so user's home directories are supported for having web publishing capabilities.

### **Part II**

In this procedure we will create virtual domains using multiple IP addresses to distinguish each domain. We will need to add alias CNAME records to our zone file, so we need to configure DNS as well.

- 1. Install the DNS service packages on both Elrond with: **yum install bind caching-nameserver**
- 2. Log in as root and change directory to */var/named*.
- 3. Verify that the bind package is installed: **rpm -qi bind**
- 4. Create the two zone database files, db.rivendell and db.2.168.192 in your /var/named directory. See the Appendix for these two files
- 5. Change directory to */etc* and create the *named.conf* file for these two zones. See the Appendix for this file.
- 6. Now edit the *resolv.conf* file to reflect the fact that your server is the DNS server for this domain:

## **search rivendell**

## **nameserver** *your-ip-address*

- 7. Also check the **hosts** line in the */etc/nsswitch.conf* file to make sure that **dns** is in front of the **files** keyword. This will insure we're getting resolution from DNS and not the */etc/hosts* file.
- 8. Now you are ready to start the DNS service: **service named start**
- 9. Do not proceed until the named server starts successfully.
- 10. Test your DNS service with the host command:

## **host arwen host legolas**

- 11. Now that DNS is configured, we must setup our alternate IP addresses. **Note:** if you are using Elrond, you have two IP addresses, but only one of them is directly available to the other hosts on the subnet.
- 12. To make an IP alias, run the following command: **ifconfig eth1:0 192.168.2.99 netmask 255.255.255.0 broadcast 192.168.2.255**
- 13.Verify that you have two IP address associated with your server using the ifconfig command.
- 14.Repeat the above two steps to add 192.168.2.100 to eth1:1. See the Appendix for how to make permanent IP aliases that will persist through a restart.
- 15. The final step is to configure the HTTP server. Do this by editing Section 3 of the *httpd.conf* file, which is for virtual hosting.
- 16.Add a VirtualHost directive to the end of Section 3 just below the commented out example of a virtual host (at the end of the file):
	- **<VirtualHost 192.168.2.99> ServerName gandalf.rivendell DocumentRoot /www/gandalf </VirtualHost>**

**<VirtualHost 192.168.2.100> ServerName aragorn.rivendell DocumentRoot /www/aragorn </VirtualHost>**

Notice that I have specified DocumentRoots that don't exist!

17. From the root directory (/), create the Document Root directories: **cd /** 

### **mkdir -p www/gandalf www/aragorn chmod -R 751 www**

18. Now populate these directories with unique index.html files. You can download a template as well as additional image files from the /home/cis192/depot file on Opus. 19. Our final preparatory step is to add the virtual domain names to our forward lookup zone file:

```
cd /var/named 
vi db.Rivendell
Add the following two A records at the bottom of the address section: 
gandalf IN A 192.168.2.99 
aragorn IN A 192.168.2.100
Save your changes and exit vi.
```
- 20.We are now ready to try this out. Start the named and httpd servers: **rndc reload service httpd restart** Note: use **chcon -R –v -t httpd\_sys\_content\_t /www** so SELinux won't block Apache serving from a DocumentRoot other than /var/www/html/.
- 21. If you want to test this from a different machine on the network, you'll have to point that client's resolver to your machine by editing the */etc/resolv.conf* file appropriately. You will also have to open UDP port 53 on Elrond so these requests are not blocked by the firewall with: **iptables -I RH-Firewall-1-INPUT 9 -m state --state NEW -m udp -p udp --dport 53 -j ACCEPT**
- 22.Visit your virtual domains: **http://aragorn http://gandalf.rivendell**
- 23.What happens when you try to access a virtual host that doesn't exist? e.g. **http://arwen.rivendell** How about: **http://www.rivendell**

# **Part III**

We will now configure our web server to use name-based virtual domain hosting.

- 1. Remove the IP aliases we made earlier: **ifconfig eth1:0 down ifconfig eth1:1 down**
- 2. Edit the *httpd.conf* file:
	- $\circ$  Uncomment the line: #NameVirtualHost and replace it with: **NameVirtualHost** *your-machine-ip-address*
	- o Replace each of the two *aliased* ip addresses in the <VirtualHost> directives with the ip address of your machine, (the hosting system).
- 3. Change directory to */var/named* and remove the two address records you added in the last procedure. At the bottom of the zone file, add the following two CNAME records:
	- **gandalf IN CNAME** *your-servername* **aragorn IN CNAME** *your-servername*
- 4. That is all there is to it. Restart the named and httpd servers:
	- **rndc reload**

# **service httpd restart**

**Note:** Additional directives could be specified in these VirtualHosts sections. They will override the global settings in Sections 1 and 2. For instance, try logging transactions and errors separately for each virtual domain:

# **TransferLog /www/***domain***/transfer\_log**

# **ErrorLog /www/***domain***/error\_log**

5. Test your web sites as you did in procedure two. Do you notice any different behavior? What is the default behavior when you make a request for a virtual

domain that resolves to an IP address, but isn't supported as a virtual host? The answer to this question is important for you to discover :-) Compare: **http://gandalf** with **http://aragorn**

These are the three most popular ways of hosting multiple websites on a single server. The first technique is what is being used by the Cabrillo web server for the faculty and staff websites. The second method is usd by companies that want to support browsers still using HTTP 1.0 protocol, for they cannot handle name-based virtual domains. The third method is the preferred method for modern web-hosting.

## **To turn in**

Your *lab10* **text** file should contain the following sections.

- Standard boilerplate information:
	- ‒ CIS 192 Lab *XX*
	- ‒ *Name*
	- ‒ *Date*
	- ‒ TBA hours*: X.X*
	- ‒ Station number: CIS-Lab-*XX*
- httpd.conf file
- db.rivendell file
- **iptables –nL** output
- **ls –lZR /www /home** (permissions and SELinux contexts)
- **tail –n 20 /www/\*/\*log** (all four log files)
- Example command summary

The command summary should be a concise set of documented examples that can be used as a resource for repeated operations in future labs.

Check your work for completeness then submit as many times as you wish up until the due date deadline. Remember, **late work is not accepted**, so start early, plan ahead for things to go wrong and use the forum to ask questions.

#### **[p]scp lab10 cis192@opus.cabrillo.edu:lab10.***lastname*

#### **Grading rubric (30 points)**

- 2 points for correct submittal, professional appearance and quality
- 5 points for correct httpd.conf file
- 5 points for correct db.rivendell zone file
- 5 points for correct firewall settings (open for DNS and HTTP)
- 5 points for correct SELinux settings
- 5 points for correct transfer and error logs (four logs total)
- 3 points for complete and concise command summary

#### **Appendix -** Static IP address table by station number:

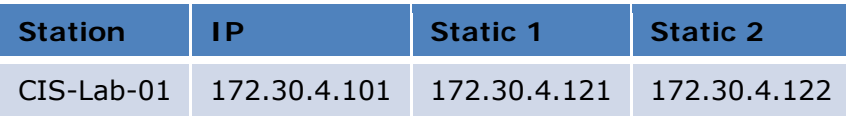

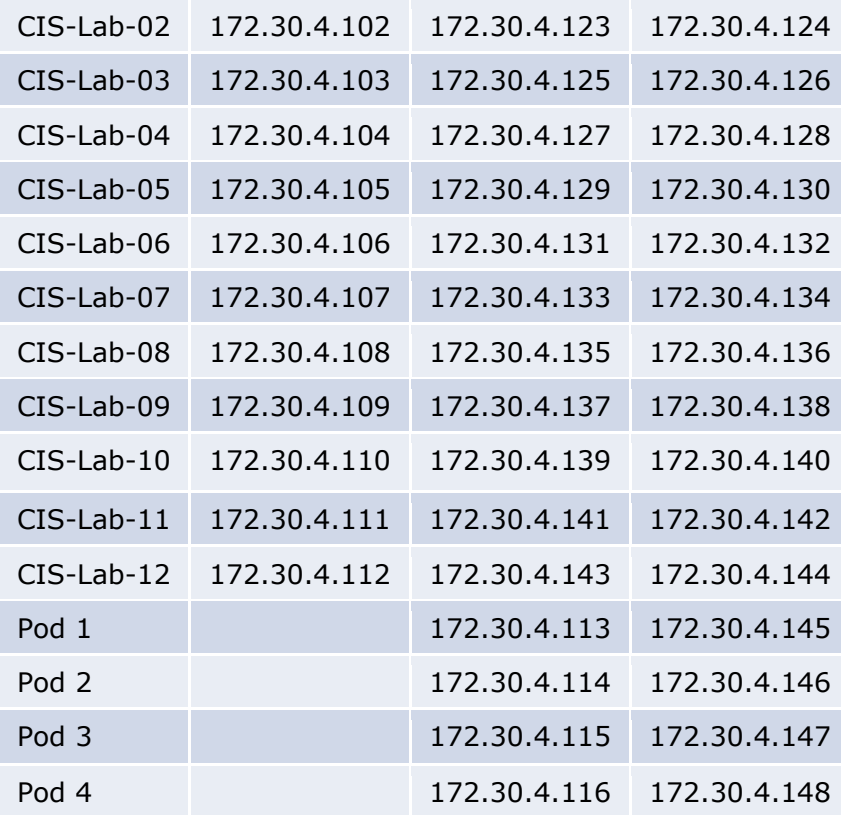

### **Appendix – Web Server Troubleshooting**

- **403 Forbidden** 
	- o Insure 751 permissions on home and public\_html directories
	- o Insure 644 permissions on index.html and \*jpg files
	- o SELinux changes
		- To show SELinux context use **ls –lZR** on files and directories To change context on published files and directory use:
		- **chcon -R -v user\_u:object\_r:httpd\_sys\_content\_t /home/\*/public\_html**  or **chcon -R –v -t httpd\_sys\_content\_t /www**

# • **Failed to connect**

o Open HTTP port in firewall with:

**iptables -I RH-Firewall-1-INPUT 9 -m state --state NEW -m tcp -p tcp - dport 80 -j ACCEPT** 

- (all on one line)
- o To make the firewall changes permanent use: **iptables-save > /etc/sysconfig/iptables**

## • **Address not found**

- o Might be a typo in the URL or /etc/hosts
- o The firewall on Elrond may not be opened to allow DNS requests. Open with:

**iptables -I RH-Firewall-1-INPUT 9 -m state --state NEW -m udp -p udp --dport 53 -j ACCEPT** 

#### **Appendix – DNS configuration files**

```
[root@elrond ~]# cat /etc/named.conf
options { 
        directory "/var/named";
         /* 
         * If there is a firewall between you and nameservers you want 
         * to talk to, you might need to uncomment the query-source 
         * directive below. Previous versions of BIND always asked 
         * questions using port 53, but BIND 8.1 uses an unprivileged 
         * port by default. 
         */ 
         // query-source address * port 53; 
}; 
// 
// a caching only nameserver config 
// 
controls { 
        inet 127.0.0.1 allow { localhost; } keys { rndckey; };
}; 
zone ".'' IN {
         type hint; 
         file "named.ca"; 
}; 
zone "localhost" IN { 
         type master; 
         file "localhost.zone"; 
         allow-update { none; }; 
}; 
zone "0.0.127.in-addr.arpa" IN { 
         type master; 
         file "named.local"; 
        allow-update \{ none: \}}; 
zone "rivendell" IN { 
         type master; 
         file "db.rivendell"; 
         allow-update { none; }; 
}; 
zone "2.168.192.in-addr.arpa" IN { 
         type master; 
         file "db.2.168.192"; 
         allow-update { none; }; 
}; 
// A key file needs to be referenced for use by rndc. 
include "/etc/rndc.key";
```

```
[root@elrond ~]# cat /var/named/db.rivendell 
$TTL 604800 
; Rivendell Zone Definition 
; 
; 
Rivendell. IN SOA elrond.rivendell. root.rivendell. ( 
              2009041701 ; serial number 
             8H ; refresh rate
             2H i retry
              4W ; expire 
              1D) ; minimum 
; 
; 
; 
;Name Server Records 
Rivendell. IN NS elrond.rivendell. 
; 
;Address Records 
localhost IN A 127.0.0.1<br>legolas IN A 192.168.2
            legolas IN A 192.168.2.105 
elrond IN A 192.168.2.107 
arwen IN A 192.168.2.106
celebrian IN A 192.168.2.108 
galadriel IN A 192.168.2.110 
; 
;CNAME records 
[root@elrond ~]# cat /var/named/db.2.168.192 
$TTL 86400 
;192.168.2.* Reverse Zone Definition 
; 
2.168.192.in-addr.arpa. IN SOA elrondn.rivendell. root.rivendell. ( 
                     2009041701 ; serial number 
                    8H ; refresh rate
                    2H i retry
                     4W ; expire 
                     1D) ; minimum 
; 
;Name Server Records 
; 
2.168.192.in-addr.arpa. IN NS elrond.rivendell. 
; 
;Address Records 
105 IN PTR legolas.rivendell. 
107 IN PTR elrond.rivendell.
106 IN PTR arwen.rivendell. 
108 IN PTR celebrian.rivendell.
110 IN PTR galadriel.rivendell.
```